# **INTEGRIGY**

# **ORACLE OBIEE 11g SECURITY QUICK REFERENCE**

VERSION 2.0 – APRIL 2014

# **1. WEBLOGIC METADATA REPOSITORY DATABASE**

Repository database for WebLogic metadata – created and maintained by the RCU (Repository Creation Utility). The OBIEE schemas are –

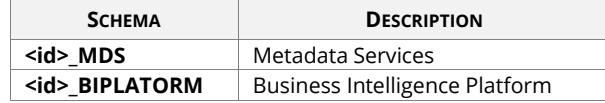

To inventory all Fusion Middleware installed components in the metadata repository –

select \* from system.schema version registry\$;

# **2. OBIEE REPOSITORY FILE (RPD)**

RPD is encrypted and requires password to open. Ensure the password is complex and rotated per security best practices and policy, including separate passwords for production and non-production.

The RPD file is located in the following directory –

\$FMW\_HOME/\$BI\_ORACLE\_HOME/bifoundation/ OracleBIServerComponent/ coreapplication\_obisn/repository

# **3. IMPORTANT OBIEE SECURITY DOCUMENTATION**

*Oracle Fusion Middleware Understanding Security for Oracle WebLogic Server 11g Release 1 (10.3.5)* (E13710)

*Oracle Business Intelligence Enterprise Edition (OBIEE) Product Information Center (PIC)* (Doc ID 1267009.1)

See *OBIEE 11g: How to Set Up Usage Tracking and Create Usage Reports To Monitor Queries* (Doc ID 1539971.1)

# **4. KEY USERS AND PASSWORDS**

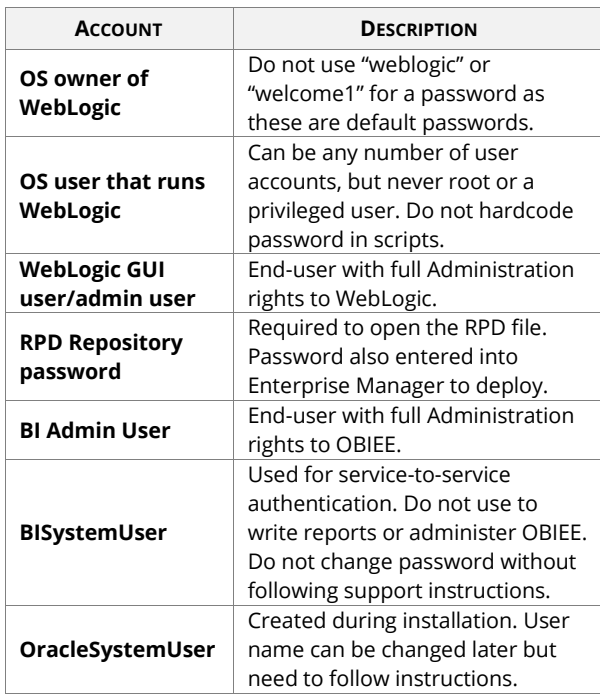

# **5. CONFIGURATION AND LOG FILES**

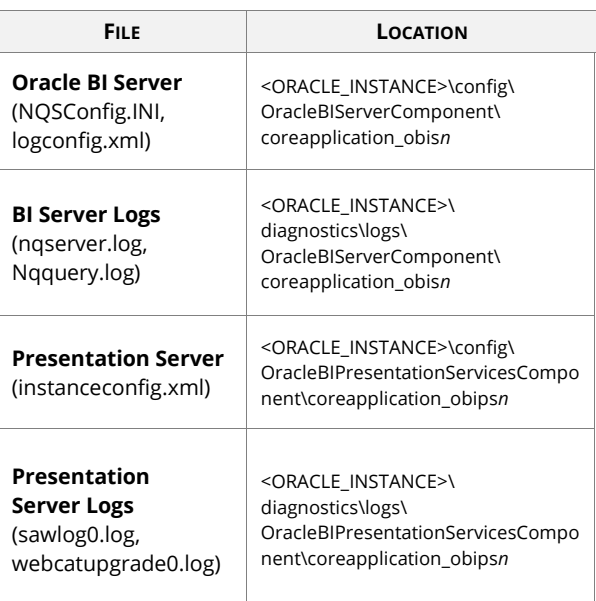

# **6. ORACLE E-BUSINESS SUITE AUTHENTICATION**

*Integrating Oracle Business Intelligence Applications (OIBEE 11g) with Oracle E-Business Suite* (Doc ID 1343143.1)

Oracle E-Business Suite authentication profile option –

FND: Oracle Business Intelligence Suite EE base URL

OBIEE configuration files –

authenicationschema.xml -> NameInSource = Your\_EBS\_Cookie

instanceconfig.xml -> include EBS ICX in the list of enabled schemas

# **7. OBIEE AND WEBLOGIC URLS**

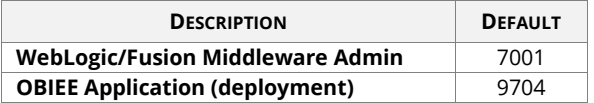

**WebLogic Administration Server**

http://<server >:7001/console

#### **Fusion Middleware Control (FMW)**

http:// <server>:7001/em

#### **OBIEE Home Page**

http:// <server>:9704/analytics/saw.dll?bieehome

**OBIEE Administration Page**

http:// <server>:9704/analytics/saw.dll?Admin

**OBIEE Permissions Page**

http://<server>:9704/analytics/saw.dll?PrivilegeAdmin

#### **BI Publisher Privileges**

http://<server>:9704/analytics/saw.dll?bipublisherEntry& Done=%2fanalytics%2fsaw.dll%3fAdmin&Action=admin

**Manage Catalog Groups**

http://<server>:9704/analytics/saw.dll?ManageGroups

#### **Go URL SQL Select**

http://<server>:9704/analytics/saw.dll?Go&SQL=select+your \_column+from+subject\_area

#### **WebLogic**

*Oracle WebLogic Server: How to Make Sure that Recommended Patches are Applied* (Doc ID 1365205.1)

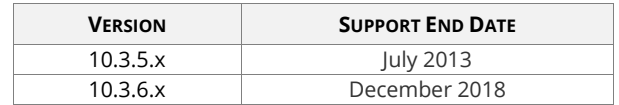

The WebLogic version can be found running these commands –

- 1. Set the environment by running setWLSEnv.sh from \$FMW\_HOME/\$WL\_HOME/server/bin
- 2. java weblogic.version –verbose

#### **OBIEE**

*OBIEE 11g: Required and Recommended Bundle Patches and Patch Sets* (Doc ID 1488475.1)

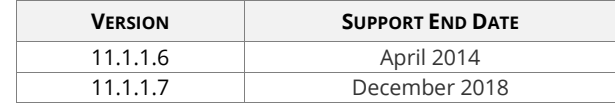

#### The OBIEE version can be found in the following file –

\$FMW\_HOME/Oracle\_BI1/bifoundation/products/ version-xml/version.txt

# **9. IMPERSONATE VS ACT-AS**

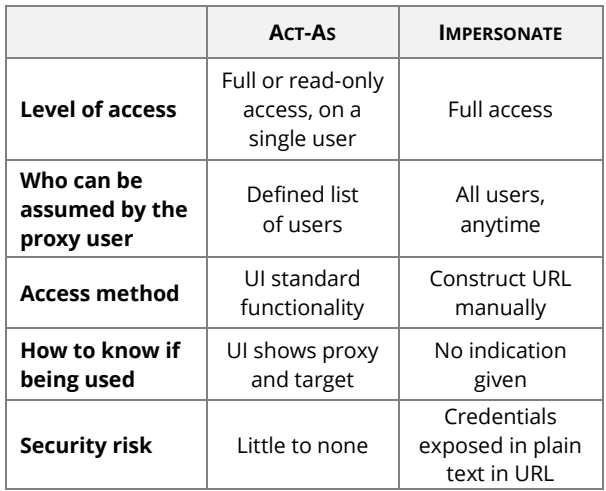

## **10. WEBLOGIC AND OBIEE PORTS**

- **WebLogic Admin ports** <middleware\_home>/user\_projects/domains/ bifoundation\_domain/config/config.xml
- **OPMN ports** <middleware\_home>/instances/instance1/config/ OPMN/opmn/opmn.xml
- **OBIEE System Components:** <middleware\_home>/user\_projects/domains/ bifoundation\_domain/config/fmwconfig/ biee-domain.xml

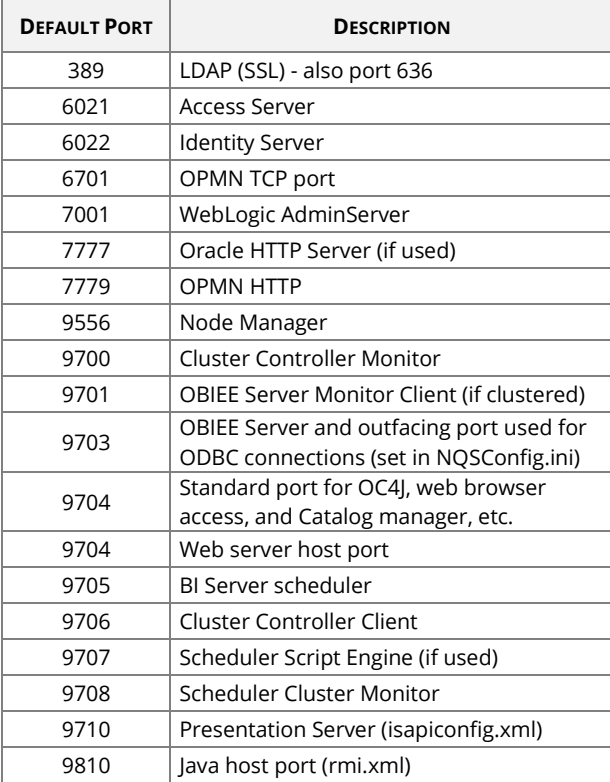

To list ports assigned at time of installation (can be changed afterwards) –

\$OH/install/ports.properties

#### To list currently used ports –

netstat -tuapn | grep 'nqs\*' netstat -tuapn | grep 'sawserver' netstat -tuapn | grep 'java'

## **11. LOGGING AND USAGE TRACKING**

*OBIEE 11g: How to Check the Log Files* (Doc ID 1262647.1)

#### **Navigation to view logs**

EM Console. Login to the UR[L http://server.domain:7001/em](http://server.domain:7001/em) and navigate to *Farm\_bifoundation\_domain-> Business Intelligence-> coreapplications-> Diagnostics-> Log Messages*

#### **How to log SQL queries**

*Oracle Fusion Middleware System Administrator's Guide for OBIEE 11g, Chapter 8* (E10541)

# **12. LOGGING LEVELS FOR USERS**

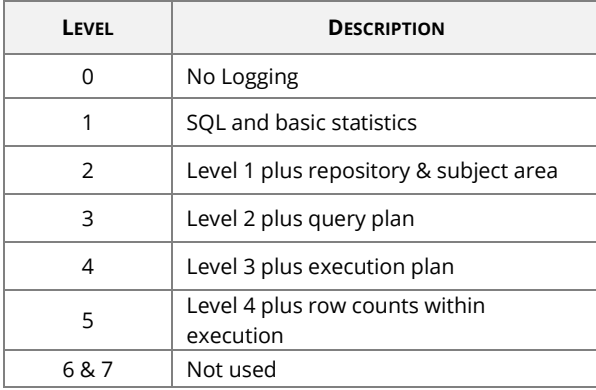

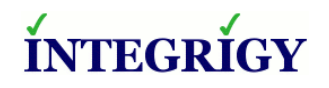

http://www.integrigy.com

Version 2.0 – April 2014

Oracle Business Intelligence Enterprise Edition (OBIEE) 11g Versions 11.1.1.6, 11.1.1.7

#### Copyright © 2014 Integrigy Corporation

The information in this document is generalized for all currently supported OBIEE versions. Default values, settings, and other information may have changed in newer versions and only significant changes are noted. Integrigy does not guarantee or warrant the accuracy or completeness of the information in this document. AppSentry and AppDefend are trademarks of Integrigy Corporation. Oracle is a registered trademark of Oracle Corporation and/or its affiliates.